# CSUN

## **Class Schedule Building**

Print | Reset Form

**ACCESS REQUEST FORM** 

**Student Administration Module**

### **1. USER INFORMATION**

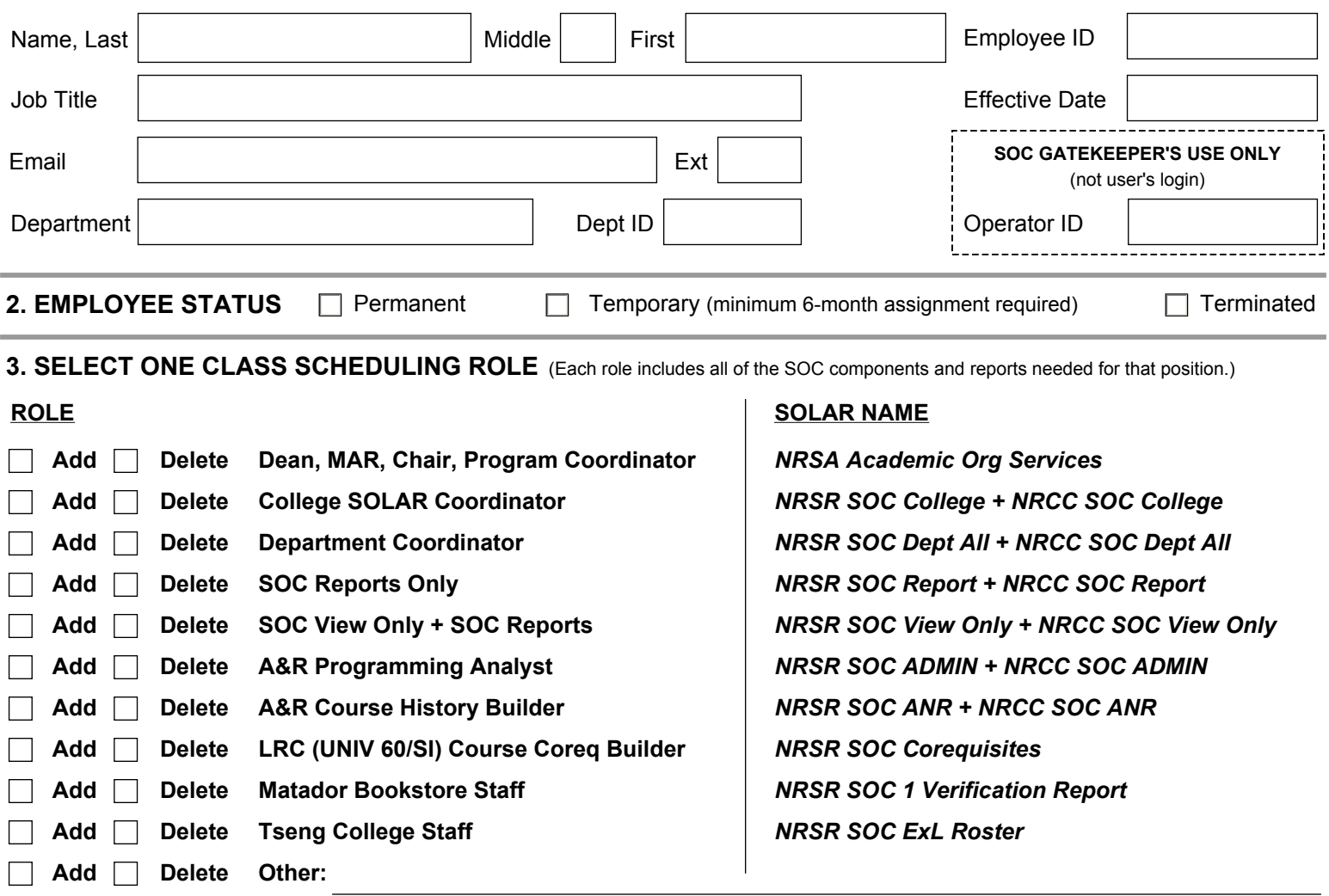

#### **4. SELECT ONE OR MORE ACADEMIC ORGS**

In addition to a role, a user needs to have an Academic Org assigned to view and enter class scheduling information in one or more departments. Examples: **College / Group: 26 (AMC) 42 (BUS) 52 (ECS) 50 (EDU) 92 (HHD) 47 (HUM) 31 (SBS) 76 (SCM) 98, 000, 210 (EXL)**<br>Department / Org: 119 (AAS) 145 (BIOL) 688 (COMS) 265 (FIN) [Visit the SOC Self-Paced Guides for a complete list **265 (FIN)** [ Visit the SOC Self-Paced Guides for a complete list of CSUN academic organizations. ] **Add Academic Org**

#### **5. APPROVALS**

**Delete Academic Org**

My signature certifies that the named employee shall have SOC access modified as indicated above within the CSUN SOLAR system to perform his/her job duties. I understand that it is my obligation to ensure that adequate training is provided to the employee in compliance with state and federal laws, and University policies governing access to information contained in employee, applicant, and student records.

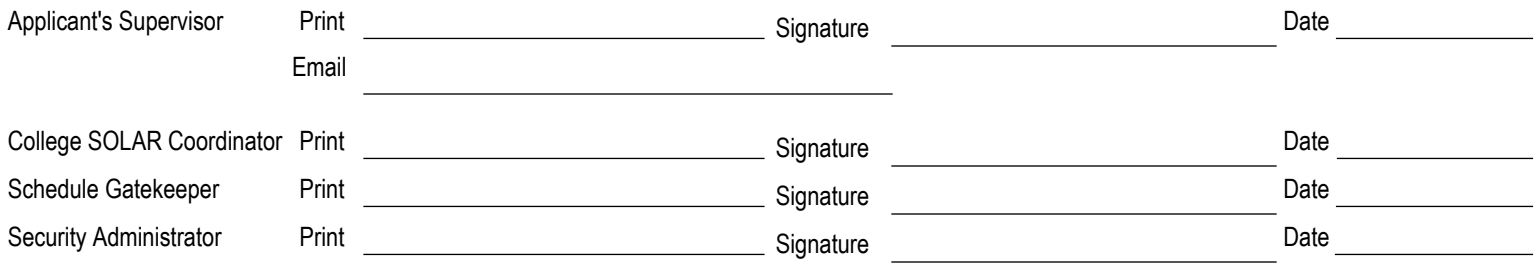

**6. SEND THE COMPLETED FORM TO YOUR COLLEGE SOLAR COORDINATOR IN THE DEAN'S OFFICE.** 

If you don't have a SOLAR Coordinator, send the form directly to the **SOC Gatekeeper, BH 150, mail code 8207**. Questions call ext. 3775.